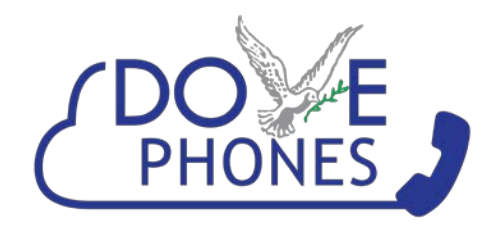

940 W. Washington Blvd. Unit B, Los Angeles, CA 90015 www.dovecom.com [service@dovecommunications.com](mailto:service@dovecommunications.com) 213-234-2500

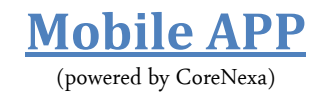

Downloading the App:

- Go to the APP/Play Store
- Search for CoreNexa
- Download it
- Enter your login credentials (provided by Dove Phone)
- A CoreNexa data page will come up. Choose Accept inbound calls via WiFi and Cellular (this way you won't miss calls)
- When the CoreNexa permissions screen comes up press CONTINUE

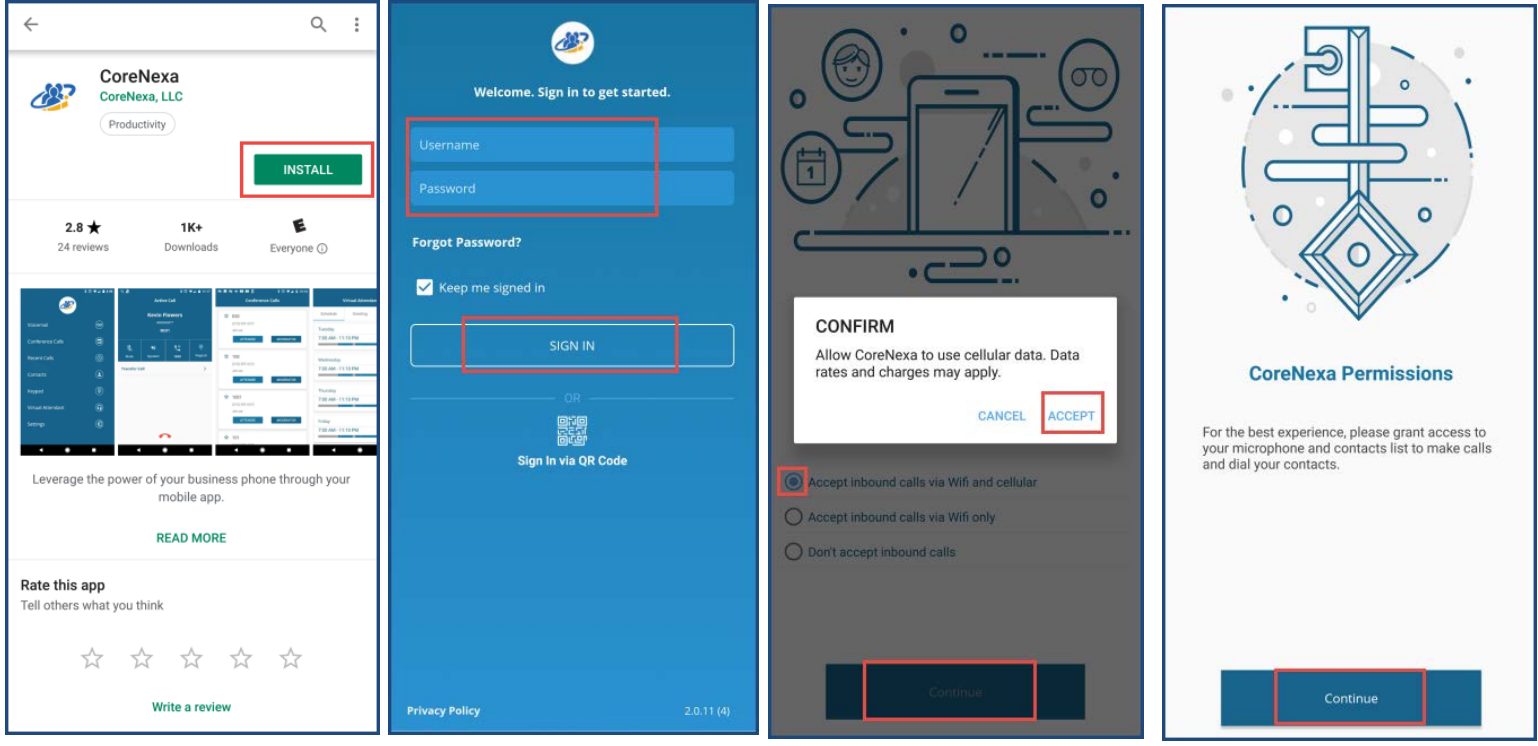

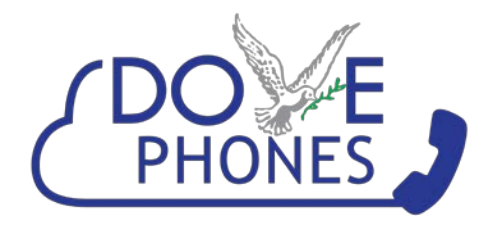

940 W. Washington Blvd. Unit B, Los Angeles, CA 90015 www.dovecom.com [service@dovecommunications.com](mailto:service@dovecommunications.com) 213-234-2500

- Accept below Permissions
	- a. Access your Contacts (cell and desk contacts will be integrated)
	- b. Allow phone calls
	- c. Access to your Microphone (so you can talk)
	- d. When done, press CONTINUE

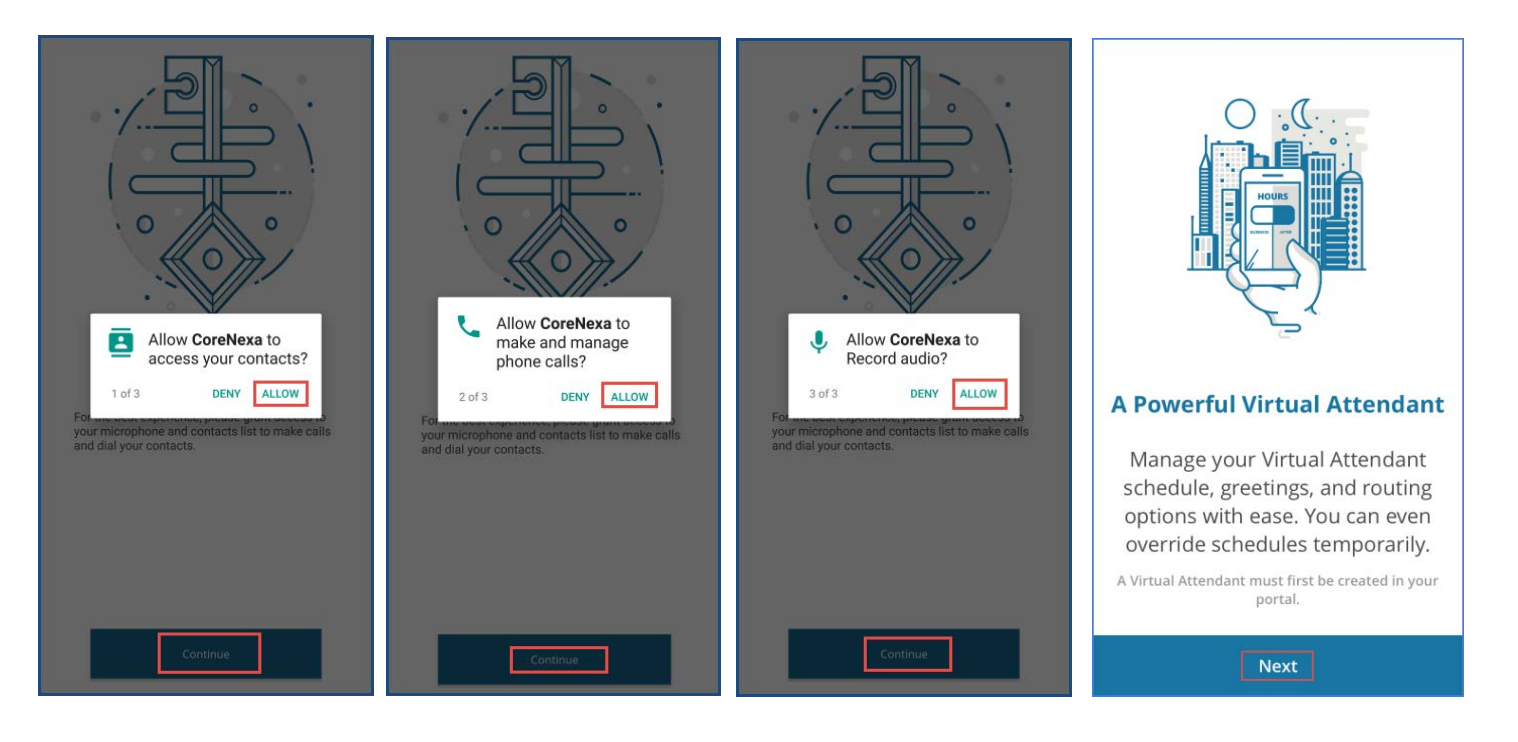

- Press CONTINUE when the Virtual Attendant comes up  $(VA \text{ is not setup for the App yet})$
- Press CONTINUE when the Conference Calling comes up (It is just an information popup)
- Wait for the Onboarding to finish. Once it does your app will be active and ready for use.

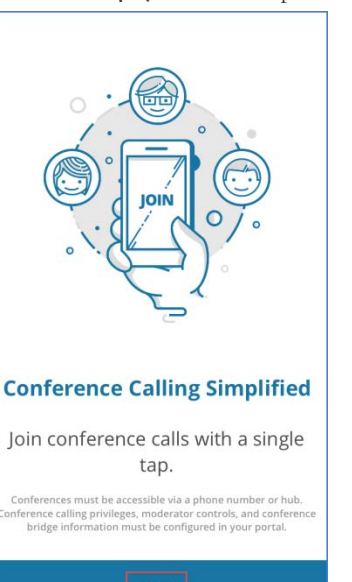

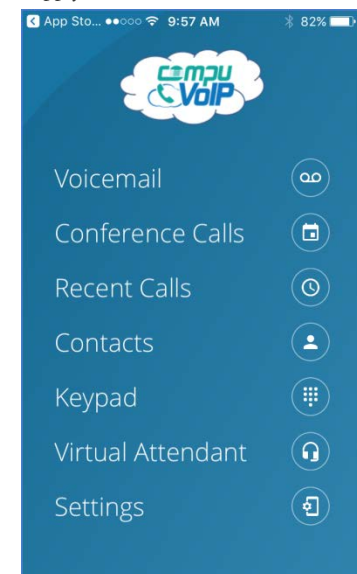

Do Not Disturb: OFF

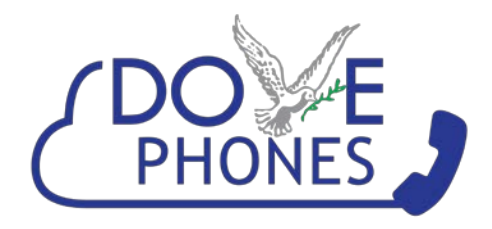

## **Desktop APP**

## *What are the system requirements?*

**Infrastructure:** Asterisk 1.8

**Browser:** Chrome (Version 63.X or higher), Firefox (Version 57.X or higher)

**Bandwidth:** 8 Mbps – required, 10 Mbps – recommended

**Hardware:** A Microphone is required (internal or external). An external microphone or headset is recommended for better sound quality. A basic webcam (internal or external) is required, a high definition webcam is recommended. A wired network connection is recommended for the best UC experience, but a strong wireless connection will work as well.

Login to: https://dovevoip.com Enter your login credentials (provided by Dove Phone)

You should use UC Client in the exact same way as you would any other communications/collaboration program.

- You can conduct any calls with it like you would your desk phone or mobile phone
- You can chat with other members of your organization.
- You can host meetings inside and outside your company
	- Host instant meetings
	- Schedule meetings by using the "My Meeting URL" with a PIN and sharing it via email or calendar invite
- You can search and view your Enterprise contacts, as well as edit your profile
- You can listen to your Voicemails (or read them if you have Voicemail Transcription enabled) and see your Call History